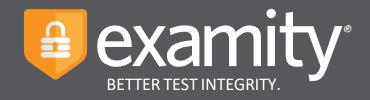

# Live Proctoring HESI Next Generation Test-Taker Guide

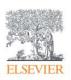

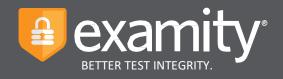

## Table of Contents

| Register for your HESI Exam in your HESI Next Generation Course | 3 |
|-----------------------------------------------------------------|---|
| Creating Your Profile                                           | 4 |
| Navigating Your Dashboard                                       | 4 |
| Scheduling Your Exam                                            | 4 |
| Taking Your Exam                                                | 5 |

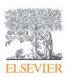

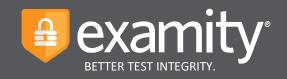

## Register for your HESI Exam in your HESI Next Generation Course

- 1. To register for your HESI Exam, start by logging into your Evolve account at evolve.elsevier.com.
- 2. Your instructor will provide a course ID to register into your HESI Next Generation Course. Enter the course ID on the Catalog page in Evolve.

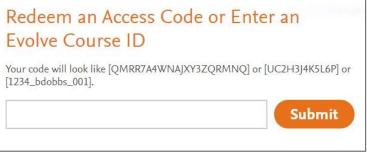

3. Click into your HESI NG course on the My Evolve page.

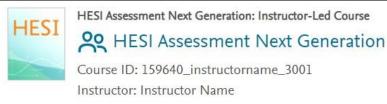

4. On the Home page, locate the exam you will be taking and click the Register and go to Examity button. This will register you to take the exam and take you to Examity to log in and schedule your exam.

Fall 2022 - Accelerated - 1st attempt Cohort: May-2022 Cohort BSN Traditional Q-01022 NG 7/29/2021 12:00 pm–1:30 pm

Register and go to Examity

## Accessing Examity

You should have received an email from Examity with your username and temporary password. To begin, simply click the link provided.

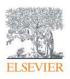

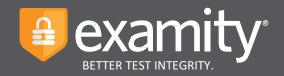

#### **Technical Requirements**

Before your exam, please confirm you meet Examity's technical requirements.

- Browser: Google Chrome, please disable your pop-up blocker.
- Equipment:
  - Desktop, laptop, or Chromebook (tablets are not supported)
  - Built-in or external webcam
  - Built-in or external microphone
  - Built-in or external speakers
- Internet: An upload and download speed of 2Mbps.

#### **Creating Your Profile**

The first time you attempt to access Examity, you will be prompted to create your profile. Profile creation is a very quick process.

1 Provide key contact information for your profile.

| Add your information                    | First Name                |                                      | Last Name                          |                             |
|-----------------------------------------|---------------------------|--------------------------------------|------------------------------------|-----------------------------|
| Add your information                    | Theodor                   |                                      | Geisel                             |                             |
| 2 Upload your Photo ID                  | Email Addr                | ess                                  |                                    |                             |
| 3 Create challenge questions            | acorindia@                | acorindia@examity.com                |                                    | TIP:                        |
| (4) Submit your digital signature       | Phone Nun                 | nber                                 |                                    |                             |
|                                         | + 555                     | 555-5555                             |                                    | Confirm that your time zo   |
|                                         |                           | (ex:91-(202)-0                       |                                    | reflects the location in wh |
| Not sure what to do?                    | Please prov<br>we need to | ide us with the best<br>contact you. | at number to reach you at, should  |                             |
| Our support team is available 24/7, 365 | Time Zone                 |                                      |                                    | you will be testing.        |
| days a year.                            | Set Automa                | tically 🛑                            |                                    |                             |
| 📮 Live Chat 🛛 🐛 1-855-EXAMITY           |                           | 1:28 PI                              | M Eastern Standard Time 12/30/2019 | 3                           |
| support@examity.com                     | ity.com America           |                                      |                                    |                             |
|                                         | (12)                      |                                      |                                    |                             |
|                                         | Eastern Sta               | andard Time                          |                                    |                             |

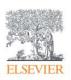

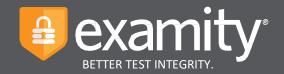

2 Upload a picture of your ID. Please note, for verification purposes, you will need to bring this ID with you every time you take a test.

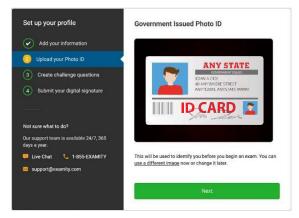

**3** Select and answer three challenge questions.

| Set up your profile                                     | Challenge Questions                                      |
|---------------------------------------------------------|----------------------------------------------------------|
|                                                         | Security Question 1                                      |
| Add your information                                    | What is the middle name of your oldest child?            |
| Upload your Photo ID                                    | Answer                                                   |
| Create challenge questions                              | Security Question 2                                      |
| Submit your digital signature                           | What was your childhood nickname?                        |
|                                                         | Answer                                                   |
| Not sure what to do?                                    | Security Question 3                                      |
| Our support team is available 24/7, 365<br>days a year. | In what city did you meet your spouse/significant other? |
| 🧮 Live Chat 🛛 🐛 1-855-EXAMITY                           | Answer                                                   |
| support@examity.com                                     |                                                          |
|                                                         |                                                          |
|                                                         | Save Changes                                             |

#### 4 Submit your digital signature.

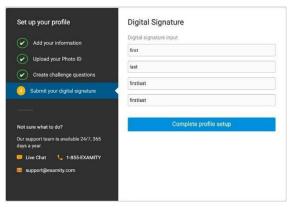

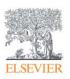

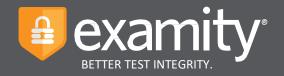

Your profile has now been created. You should see a confirmation screen. Please select "Check if your system meets Examity requirements" before proceeding to the exam dashboard.

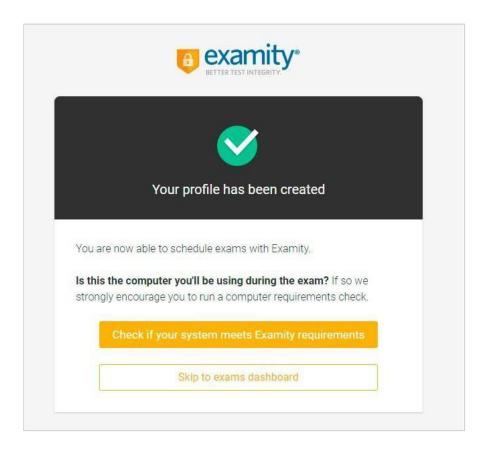

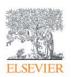

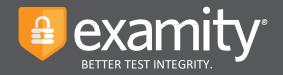

#### Navigating Your Dashboard

Once your profile is created, you will be directed to the Examity dashboard.

|                                      | Welcome, John Smith                                                                                                    | 📮 Live Chat 📼 Email 🐛 1-855-392-6489 12:59 PM EST |
|--------------------------------------|----------------------------------------------------------------------------------------------------|---------------------------------------------------|
| Exams Exam history Pro               | file Systems check Logout                                                                                                    |                                                   |
| Your Exams                           |                                                                                                    |                                                   |
| Economics 120                        | Economics 120                                                                                                    | Economics 120                                     |
| Quiz                                 | Midterm                                                                                                    | Final                                             |
| Scheduled Jan 16 01:30 AM Reschedule | Would you like to schedule your exam for later? Schedule                                                                                                    | Exam not scheduled:                               |
| Dec 30 12:00 AM - Jan 17 12:00 AM    | Dec 30 12:00 AM - Jan 18 12:00 AM                                                                                                    | 12:00 AM - Feb 08 12:00 AM                        |
| Ö Exam Duration: 1 hour              | The formation is a second second seco | C Exam Duration: 1 hour                           |
| 🗮 View Exam Rules                    | View Exam Rules                                                                                                    | 🗮 View Exam Rules                                 |
|                                      | Start Exam                                                                                                    | Schedule Exam                                     |

The Examity dashboard is where you will schedule, reschedule, cancel, and start exams. In addition, your dashboard offers access to edit your profile information. Please note: exams that do not require scheduling will simply say, "Start Exam" at the bottom of the exam card.

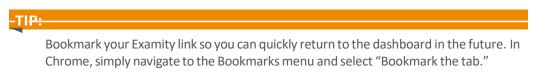

## Scheduling Your Exam

To schedule an exam, click "Schedule Exam" on the Exam card. Then select the date and time and click "Next."

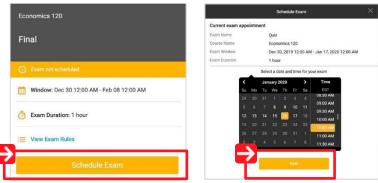

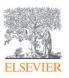

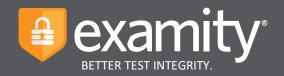

#### **Taking Your Exam**

On the day of your exam, locate the exam card and select "Connect to Proctor."

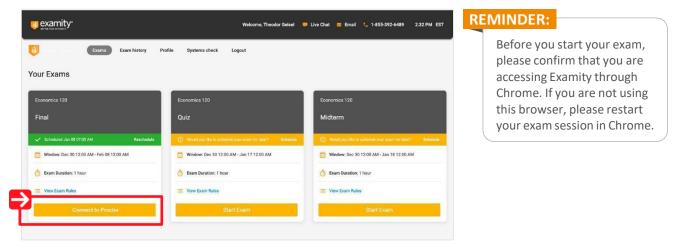

You will be sent to a new screen where you will be asked to run through a few steps to confirm you meet our technical requirements, verify your identity, and approve our user agreement.

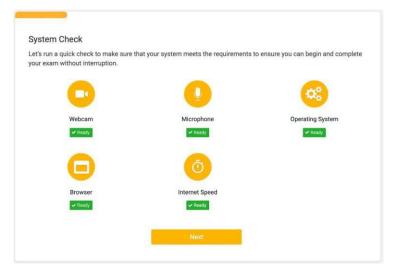

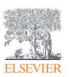

For assistance, call 1-617-500-6524, email support@examity.com or chat directly with us through the Live Chat feature on the Examity dashboard.

**1** System Check: Examity will confirm you meet our technical requirements.

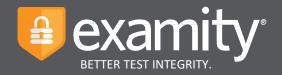

**2** Browser Extension: Please follow the prompts to add the Examity extension to your browser. Then click "Connect to Proctor."

| Welcome<br>Good luck on your exam! We have a few quick steps to follow on the coming screens, so please tak<br>complete each one.<br>In order to start your exam, we'll need to run through a few steps to confirm your system meets our<br>requirements, verify your identity, and approve our user agreement.<br>The first step is to add the Examily extension to your browser.<br>Click the link below to begin. |                                                                                                    |
|----------------------------------------------------------------------------------------------------|----------------------------------------------------------------------------------------------------|
| <b>TIP:</b><br>If you see a puzzle piece<br>instead of our extension,<br>click the piece, then "pin"<br>the Examity extension to the<br>toolbar as showing here.                                                                                                    | <ul> <li>Cate a construction of the set of the set of t</li></ul> |

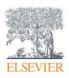

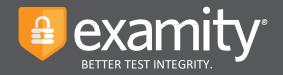

**3** Connect to Proctor: You will now be connected to a proctor who will walk you through the ID verification process.

|                                                                                               | $\rightarrow$          |          |
|-----------------------------------------------------------------------------------------------|------------------------|----------|
| We're connecting you to a proctor                                                             | Chat with a Proctor    |          |
| Please be patient while we establish a connection. Closing this window will end your session. | or technical issues.   | concerns |
|                                                                                               |                        |          |
| Back to Examity                                                                               | Type your message here | Ð        |

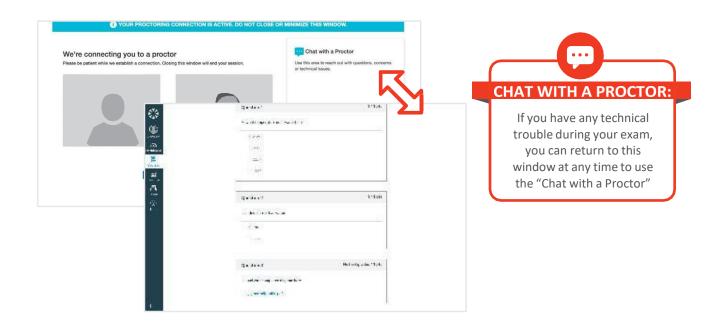

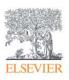

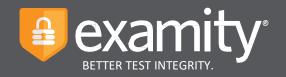

4 Insert Password: After authentication and pre-test procedures, your proctor will guide you through inserting the exam password. First, click the Examity extension at the top right. If you see a puzzle piece instead of our extension, click the piece, then "pin" the Examity extension to the toolbar. Then, click "Insert Password."

| + |                           | x x 0                                   |
|---|---------------------------|-----------------------------------------|
|   |                           | Insert your exam password to start test |
|   |                           | Insert Password                         |
|   | Enter Password Start Exam |                                         |
| _ |                           |                                         |

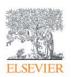